## How install Proteus

- 1- Right click on the "**setup proteus75.exe**" then choose ->run as administrator.
- 2- Then start installation (next…next..etc)

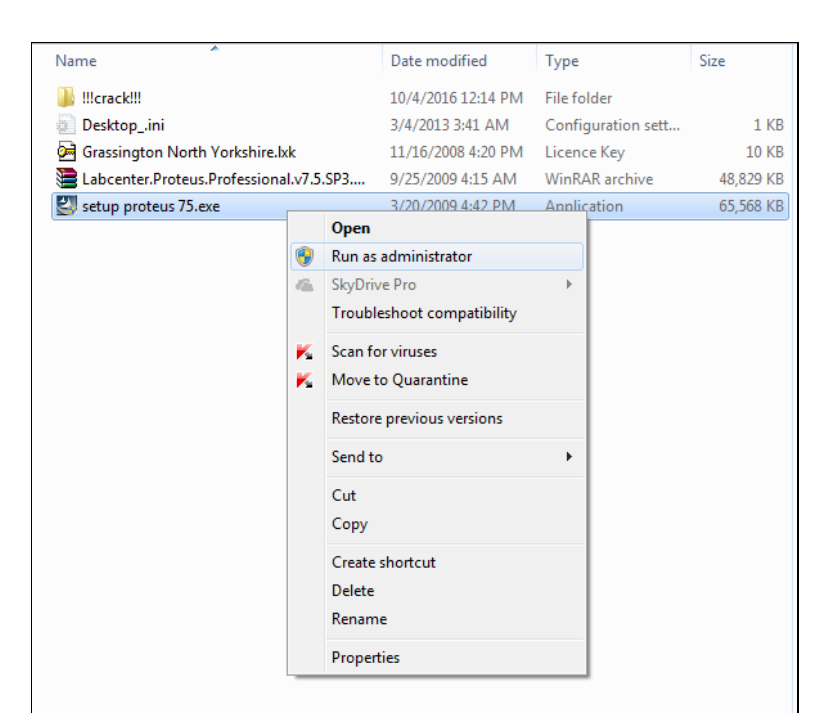

3- After the installation complete, install the license key.

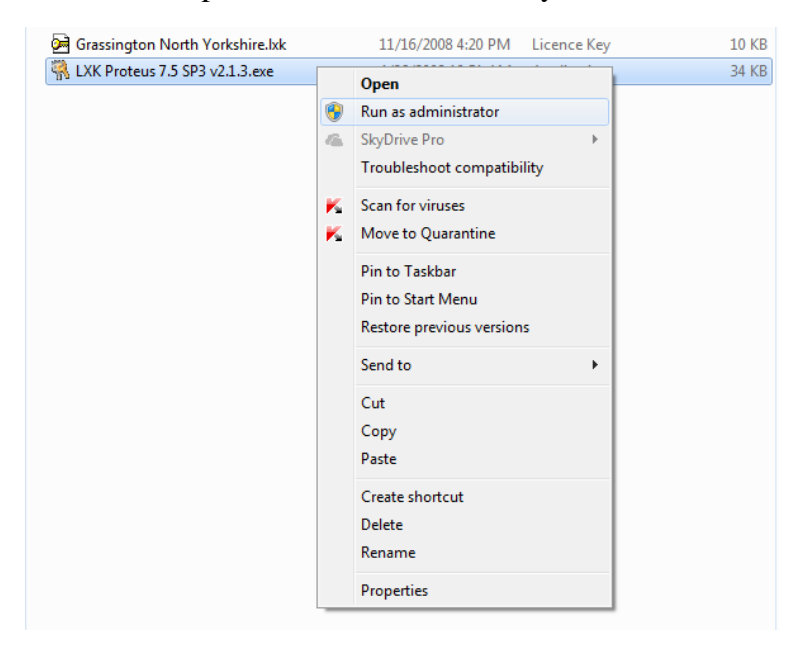

4- From the Browse choose the destination folder. Which is C:\Program Files (x86)\Labcenter Electronics\Proteus 7 Professional then click update

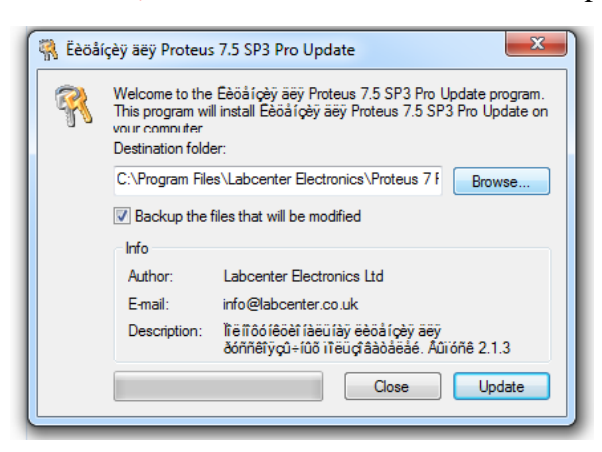

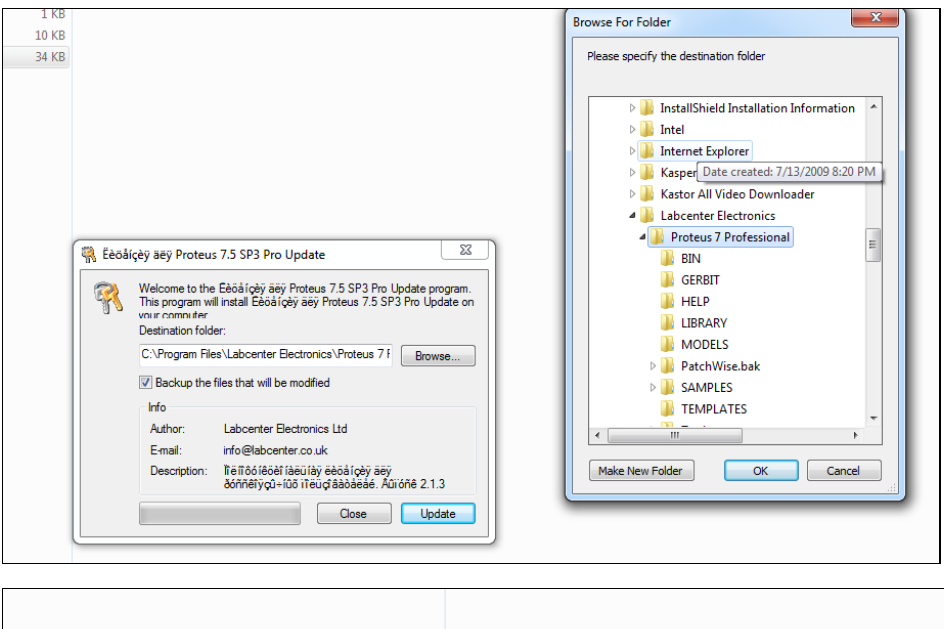

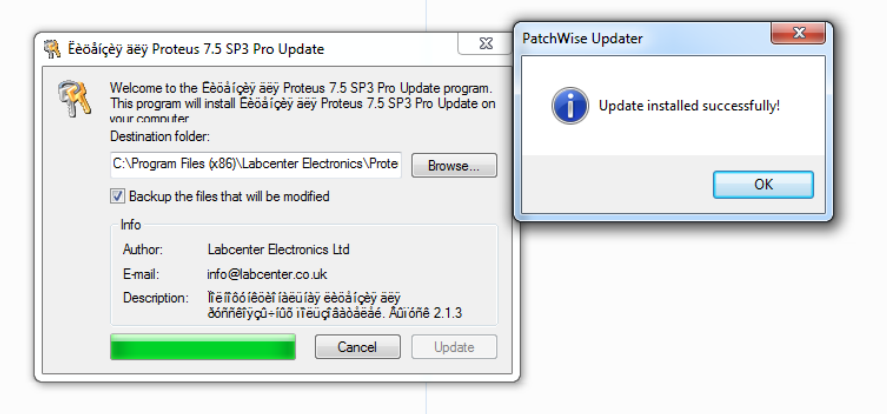